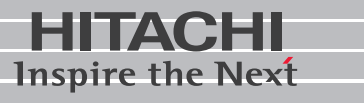

日立液晶ディスプレイ

形名 **DT5173W** 取扱説明書

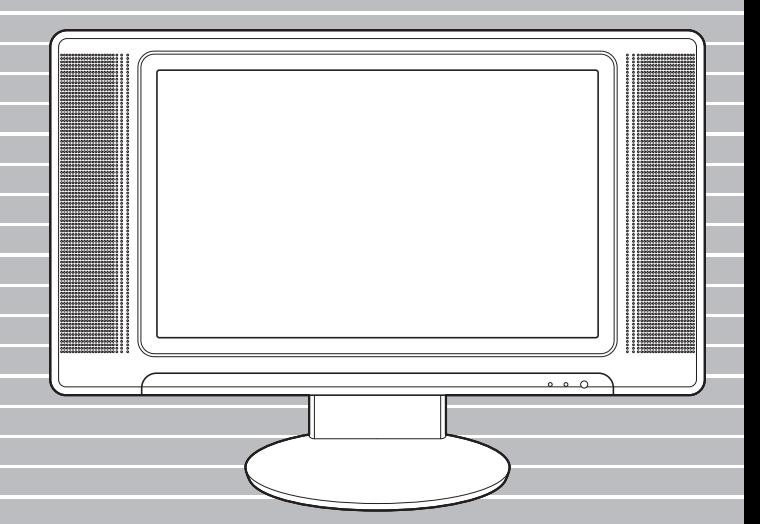

マニュアルはよく読み、保管してください。 ■製品を使用する前に、安全上の説 明をよく読み、十分理解してください。 ■このマニュアルは、いつでも参照でき るよう、手近な所に保管してください。

### 重要なお知らせ

- 本書の内容の一部または全部を、無断で転載あるいは引用することを禁止します。
- 本書の内容については将来予告なしに変更することがあります。
- 本書の記述内容について万一ご不審な点や誤りなど、お気付きのことがありましたら、お買い求 め先へご一報くださいますようお願いいたします。
- 本製品を運用した結果については前項にかかわらず責任を負いかねますので、あらかじめご了承 ください。

### 製品の信頼性について

ご購入いただきました製品は、一般事務用を意図して設計・製作されています。生命、財産に著 しく影響のある高信頼性を要求される用途への使用は避けてください。このような使用に対する 万一の事故に対し、弊社は一切責任を負いません。

高信頼性を必要とする場合には、別システムが必要です。弊社営業部門にご相談ください。

一般事務用製品が不適当な、高信頼性を必要とする用途例

・ 化学プラント制御、医療機器制御、緊急連絡制御など

### 規制への適合について

#### ● 雷波障害自主規制について

この装置は、情報処理装置等電波障害自主規制協議会 (VCCI) の基準に基づくクラス B 情報技術 装置です。この装置は、家庭環境で使用することを目的としていますが、この装置がラジオやテ レビジョン受信機に近接して使用されると、受信障害を引き起こすことがあります。取扱説明書 に従って正しい取り扱いをしてください。

#### ● ENFRGYSTAR<sup>®</sup> について

当社は国際エネルギースタープログラムの参加事業者として、本製品が国際エネルギースタープ ログラムの対象製品に関する基準を満たしていると判断します。

『国際エネルギースタープログラムは、コンピュータをはじめとしたオフィス機器の省エネル ギー化推進のための国際的なプログラムです。このプログラムは、エネルギー消費を効率的に抑 えるための機能を備えた製品の開発、普及の促進を目的としたもので、事業者の自主判断により 参加することができる任意制度となっています。対象となる製品はコンピュータ、ディスプレ イ、プリンタ、ファクシミリ、複写機、スキャナ、複合機のオフィス機器で、それぞれの基準な らびにマーク(ロゴ)は参加各国の間で統一されています。』

#### ● 輸出規制について

本製品を輸出される場合には、外国為替及び外国貿易法の規制並びに米国輸出管理規制等外国の 輸出関連法規をご確認の上、必要な手続きをお取りください。なお、ご不明な場合は、お問い合 わせ先にお問い合わせください。

Microsoft、MS-DOS、Windows は、米国 Microsoft Corp. の登録商標です。 ENERGYSTAR は米国の登録商標です。 その他、各会社名、各製品名は、各社の商標または登録商標です。

# <span id="page-2-0"></span>はじめに

このたびは 17 型ワイドスーパーピュアカラー液晶ディスプレイ(以下、ディス プレイ)をお買い求めいただき、まことにありがとうございます。 本製品は、1280 × 768 ドットまで表示できる高精細液晶ディスプレイです。 このマニュアルをよくお読みになり、正しくご使用ください。また、接続する パソコンに付属のマニュアル(制限事項を含む)もあわせてお読みください。

# <span id="page-2-1"></span>マニュアルの表記

#### ■ マークについて

マニュアルの中で使用している、マークの意味を説明します。 ●重要●重要事項や使用上の制限事項を示します。 ■ヒント ♪ パソコンを活用するためのヒントやアドバイスです。 参照く参照先を示します。

### <span id="page-2-2"></span>■■ ご確認いただくこと

ご使用になる前に、次の点をご確認ください。 もし、不具合があるときは、お買い求め先にご連絡ください。

● 形式が注文どおりのものであるか?

● 輸送中に破損したところはないか?

● 次の構成品が同梱されているか?

- ・ディスプレイ
- ・ディスプレイ電源コード
- ・AC アダプター
- ・取扱説明書 ( 本書 )
- ・インタフェースケーブル

 $|EY|$ ・ インタフェースケーブルは、ディスプレイに接続された状態で同梱されています。

## <span id="page-2-3"></span>■■ お問い合わせ先

パソコンに付属の取扱説明書をご覧ください。

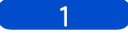

# <span id="page-3-0"></span>もくじ

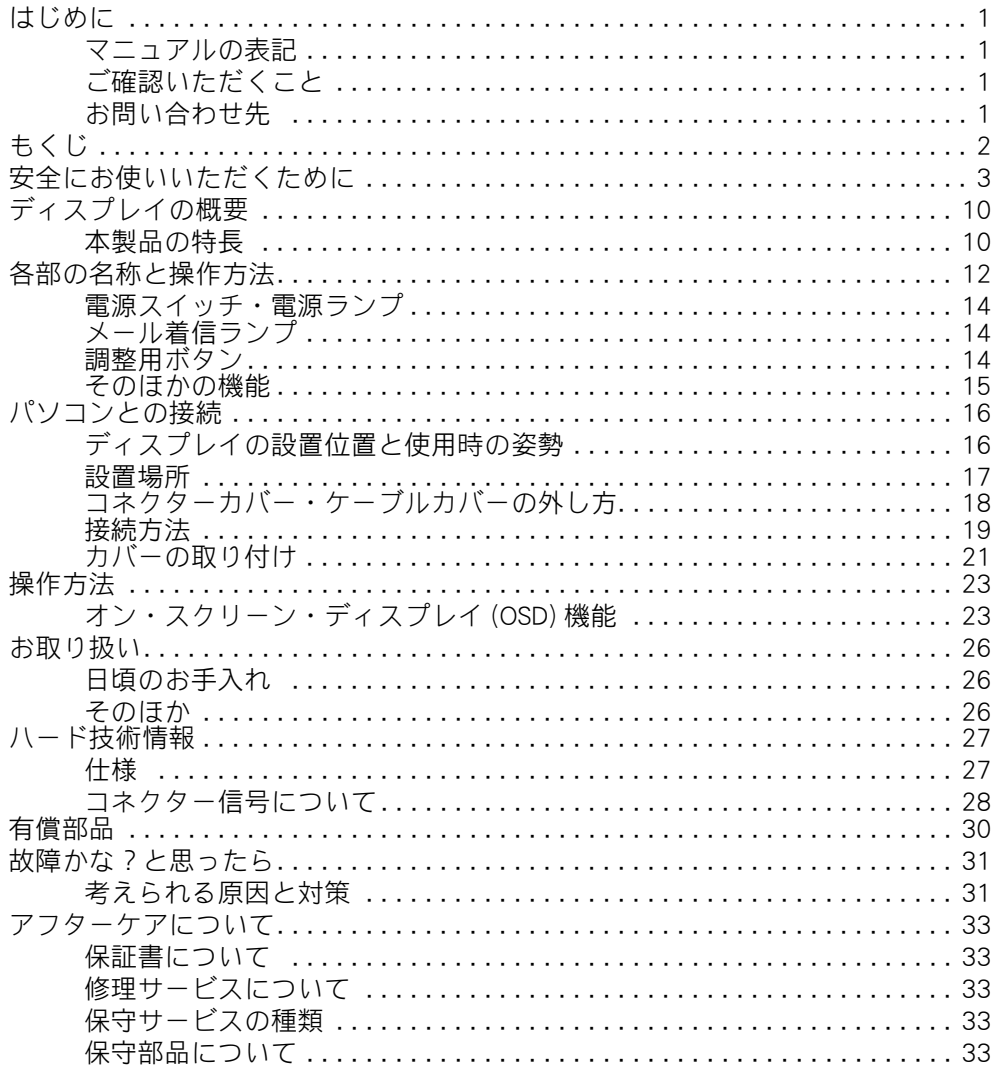

# <span id="page-4-0"></span>安全にお使いいただくために

#### ● 安全に関する共通的な注意について

次に述べられている安全上の説明をよく読み、十分理解してください。

・ 操作は、このマニュアル内の指示、手順に従って行ってください。

存在を示すのに用います。

・ 装置やマニュアルに表示されている注意事項は必ず守ってください。

これを怠ると、けが、火災や装置の破損を引き起こすおそれがあります。

#### ● シンボルについて

安全に関する注意事項は、次に示す見出しによって表示されます。これは安全注意シンボルと 「警告」および「注意」という見出し語を組み合わせたものです。

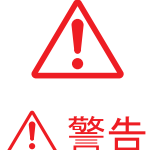

八 注意

注意

これは、安全注意シンボルです。人への危害を引き起こす潜在的な危険に 注意を喚起するために用います。起こりうる傷害または死を回避するため にこのシンボルのあとに続く安全に関するメッセージに従ってください。 これは、死亡または重大な傷害を引き起こすかもしれない潜在的な危険の

これは、軽度の傷害、あるいは中程度の傷害を引き起こすおそれのある潜 在的な危険の存在を示すのに用います。

これは、装置の重大な損傷、または周囲の財物の損害を引き起こすおそれ のある潜在的な危険の存在を示すのに用います。

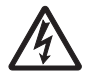

िंट

#### 【表記例1】感電注意

△の図記号は注意していただきたいことを示し、△の中に「感電注意」などの注意事 項の絵が描かれています。

#### 【表記例2】分解禁止

○の図記号は行ってはいけないことを示し、○の中に「分解禁止」などの禁止事項の 絵が描かれています。

#### 【表記例3】電源プラグをコンセントから抜け

●の図記号は行っていただきたいことを示し、●の中に「電源プラグをコンセントか ら抜け」などの強制事項の絵が描かれています。

#### ● 操作や動作は

マニュアルに記載されている以外の操作や動作は行わないでください。装置について何か問題 がある場合は、電源を切り、電源プラグをコンセントから抜いたあと、お買い求め先にご連絡 ください。

#### ● 自分自身でもご注意を

装置やマニュアルに表示されている注意事項は、十分検討されたものです。それでも、予測を 越えた事態が起こることが考えられます。操作に当たっては、指示に従うだけでなく、常に自 分自身でも注意するようにしてください。

## 警告

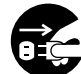

#### 異常な熱さ、煙、異常音、異臭 万一異常が発生した場合は、電源スイッチ を OFF にし、電源プラグをコンセントから 抜いてください。そのまま使用すると、感 電、火災の原因になります。また、すぐに 電源プラグを抜けるように、コンセントの 周りには物を置かないでください。

修理・改造・分解 自分で修理や改造・分解をしないでくださ い。火災や感電、やけどの原因になります。 特に裏ぶたやカバーを外したりしないでく ださい。

#### 付属品の使用

AC アダプターや各ケーブルなどは、必ず付 属または指定のものをご使用ください。そ れ以外のものを使用すると、電圧、最大出 力電流や+-の極性が異なっていることが あるため、火災の原因になります。

### 通気孔

- ・ 通気孔は内部の温度上昇を防ぐための ものです。物を置いたり立てかけたり して通気孔をふさがないでください。 また、通気孔をふさいでしまうラック などへの設置はしないでください。 内部の温度が上昇し、発煙、発火や故 障の原因になります。
- ・ ディスプレイを傾けて固定するラック などには、設置しないでください。 通気孔を通る空気の流れが変わるため、 内部の温度が上昇し、発煙、発火や故 障の原因になります。

■参照 関連ページ[→「設置場所」\(P.17\)](#page-18-0)

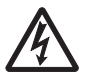

#### 装置内部への異物の混入

通気孔などから内部にクリップや虫ピンな どの金属類や燃えやすい物などを入れない でください。そのまま使用すると、感電や 火災の原因になります。

$$
\mathbb{A}^{\mathbb{C}}
$$

#### ケースカバーの取り外し

ケースカバーを取り外さないでください。 内部には高電圧部分が数多くあり、万一さ わると危険です。

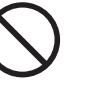

#### 揮発性液体の近くでの使用

マニキュア、ペディキュアや除光液など揮 発性の液体は、本ディスプレイの近くで使 わないでください。本ディスプレイの中に 入って引火すると火災の原因になります。

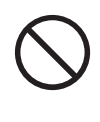

#### 装置上に物を置く

花びん、植木鉢など水の入った容器や虫ピ ン、クリップなどの小さな金属物を置かな いでください。内部に入った場合、そのま ま使用すると、感電や発煙、発火の原因に なります。

#### ディスプレイ電源コードの扱い

- ディスプレイ電源コードは、必ず付属のも ののみ使用し、次のことに注意してお取り 扱いください。取り扱いを誤ると、ディス プレイ電源コードの銅線が露出したり ショートや一部断線で、過熱して、感電や 火災の原因になります。
	- ・ ものを載せない
	- ・ 引っ張らない
	- ・ 押しつけない
	- ・ 折り曲げない
	- ・ 加工しない
	- ・ 熱器具のそばで使わない
	- ・ 束ねない

## 警告

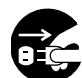

#### 電源プラグの抜き差し

- ・ 電源プラグをコンセントに差し込むと き、または抜くときは必ず電源プラグを 持って行ってください。電源コード部分 を引っ張るとコードの一部が断線してそ の部分が過熱し、火災の原因になりま す。
- ・ 休暇や旅行などで長期間ご使用にならな いときは、電源プラグをコンセントから 抜いてください。使用していないときも 通電しているため、万一、部品破損時に は火災の原因になります。
- ・ 電源プラグをコンセントから抜き差しす るときは、乾いた手で行ってください。 濡れた手で行うと感電の原因になりま す。
- 本ディスプレイの移動 電源プラグなどの外部の接続線をつないだ まま移動させないでください。火災、感電、 けがの原因となることがあります。

電源プラグなどの接触不良やトラッキング 電源プラグは次のようにしないと、トラッ キングの発生や接触不良で過熱し、火災の 原因になります。

- ・ 電源プラグは、根元までしっかり差し込 んでください。
- ・ 電源プラグは、ほこりや水滴が付着して いないことを確認し、差し込んでくださ い。付着している場合は、乾いた布など で拭き取り、差し込んでください。
- ・ グラグラしないコンセントを使ってくだ さい。

■参照 / 関連ページ[→「接続方法」\(P.19\)](#page-20-0)

#### 落下などによる衝撃

落下させたり、ぶつけるなど過大な衝撃を 与えないでください。内部に変形や劣化が 生じ、そのまま使用すると、感電や火災の 原因になります。

### 使用する電源

日本国内で使用できる電源は交流 100V で す。それ以外の電圧では使用しないでくだ さい。電圧の大きさに従って内部が破損し たり過熱・劣化して感電や火災の原因にな ります。

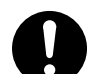

#### 日本国以外の使用

本ディスプレイは日本国内専用です。電圧 の違いや環境の違いにより国外で使用する と火災や感電の原因になります。また他国 には独自の安全規格が定められており本 ディスプレイは適合していません。

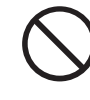

#### タコ足配線

同じコンセントに多数の電源プラグを接続 するタコ足配線はしないでください。コー ドやコンセントが過熱し、火災の原因にな るとともに、電力使用量オーバーでブレー カーが落ち、ほかの機器にも影響を及ぼし ます。

#### 湿気やほこりの多い場所での使用

浴槽、洗面台、台所の流し台、洗濯機、加 湿器のそばなど、水を使用する場所の近傍、 湿気の多い地下室、水泳プールの近傍やほ こりの多い場所で使用しないでください。 電気絶縁の低下によって火災や感電の原因 になります。

■参照 関連ページ[→「設置場所」\(P.17\)](#page-18-0)

#### 温度差のある場所への移動

移動する場所間で温度差が大きい場合は、 表面や内部に結露することがあります。結 露した状態で使用すると、発煙、発火や感 電の原因となります。使用する場所で、数 時間そのまま放置してからご使用くださ い。

## 、警告

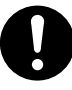

#### AC アダプターの取り扱い

AC アダプターは、次のことに注意してお取 り扱いください。火災、感電もしくは発熱 によるやけどの原因になることがありま す。

- ・ 絶対に分解しないでください。
- ・ 水に濡らしたり、濡れた手で触れない でください。
- ・ 布団などにくるんだり、熱がこもるよ うな環境で使用したり、放置したりし ないでください。
- ・ 上に物を置かないでください。
- ・ 本ディスプレイ以外には使用しないで ください。
- ・ 必ず付属のコードセット ( ディスプレイ 電源コード)を使ってください。

#### 接続端子への接続

接続端子に手や金属で触れたり、針金など の異物を挿入したりしないでください。金 属片のある場所にも置かないでください。 発煙したり接触不良などにより故障の原因 になります。

#### 梱包用ポリ袋について

ディスプレイの梱包用エアキャップなどの ポリ袋は、お子さまの手の届くところに置 かないでください。かぶったりすると窒息 するおそれがあります。

#### 電源スイッチについて

電源スイッチを OFF にしても、一部の回路 には通電しています。休暇や旅行などで長 期間ご使用にならないときは、必ず電源 コードのプラグをコンセントから抜いてく ださい。万一、部品破損時には火災の原因 になります。

■参照 / 関連ページ[→「電源スイッチ・電源ラン](#page-15-0) [プ」\(P.14\)](#page-15-0)

## 、注意

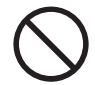

#### 液晶パネルの破損

液晶パネルはガラスでできています。液晶 パネルが破損したとき、ガラスの破片には 直接触れないでください。けがをするおそ れがあります。

不安定な場所などでの使用 傾いたところや狭い場所など不安定な場所 には置かないでください。落ちたり倒れた りして、けがをするおそれがあります。 ■参照 関連ページ[→「設置場所」\(P.17\)](#page-18-0)

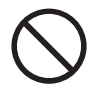

#### 目的以外の使用

踏み台やブックエンドなど、ディスプレイ 本来の目的以外に使用しないでください。 壊れたり、倒れたりし、けがや故障の原因 になります。

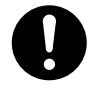

#### 各ケーブル・ディスプレイ電源コードにつ いて

- ・ ケーブルは足などに引っかけないよう に、配線してください。足をひっかける と、けがや接続機器の故障の原因になり ます。また、大切なデータが失われるお それがあります。
- ・ ケーブルの上に重量物を載せないでくだ さい。また、熱器具のそばに配線しない でください。ケーブル被覆が破れ、接続 機器などの故障の原因になります。

#### スタンドについて

- ・ 角度を調節するときは、両手でゆっくり 操作してください。片手で行うと、転倒 するおそれがあります。
- ・ 角度を調節するときは、スタンドとディ スプレイ部の間に指を挟まないように気 をつけてください。けがをするおそれが あります。
- 参照 / 関連ページ[→「コネクターカバー・ケー](#page-19-0) [ブルカバーの外し方」\(P.18\)](#page-19-0)

#### 眼精疲労について

ディスプレイを見る作業を行うときは、作 業場を300~1000ルクスの明るさにしてく ださい。また、連続作業するときは、1時 間に 10 分から 15 分程度の休息をとってく ださい。長時間ディスプレイを見続けると、 眼に疲労が蓄積されます。

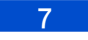

# 注意

#### 本ディスプレイの廃棄

本ディスプレイを廃棄する場合は、適正な リサイクル処理をお願いします。 「資源の有効な利用の促進に関する法律(通 称 ):改正リサイクル法」にもとづき、本 ディスプレイの製造事業者である弊社は、 お客さまのご依頼にもとづく事業者 ( 法人 所有 ) 向けのディスプレイの回収リサイク ルサービスと、ご家庭 ( 個人所有 ) 向けの ディスプレイリサイクルサービスを提供し ています。当該サービスでは回収リサイク ルの効果を向上させるなど、法律の趣旨に 的確に対応していますので、ご利用くださ い。

#### ■参照 / 関連ページ→パソコンに付属の取扱説 明書

#### 設置場所について

- ・ 高温にならない所へ設置してください。
- ・ 直射日光のあたる場所、ストーブのよ うな熱器具の近くに置くと、故障の原 因になります。
- ・ 腐食性ガスの発生しない所、振動のな い所に設置してください。
- ・ 油煙や腐食性ガスの発生する場所、振 動が継続する場所に置くと、故障の原 因になります。

### 電波障害について

ほかのエレクトロニクス機器に隣接して設

置した場合、お互いに悪影響を及ぼすこと があります。特に近くにテレビやラジオな どがある場合、雑音が入ることがあります。 その場合は、次のようにしてください。

- ・ テレビやラジオなどからできるだけ離 す。
- ・ テレビやラジオなどのアンテナの向き を変える。
- ・ コンセントを別にする。

#### 屋外での使用

屋外では使用しないでください。 故障の原因になります。

8

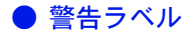

警告ラベルは、次に示す部分に表示してあります。

■ ディスプレイ本体 (コネクターカバーの中)

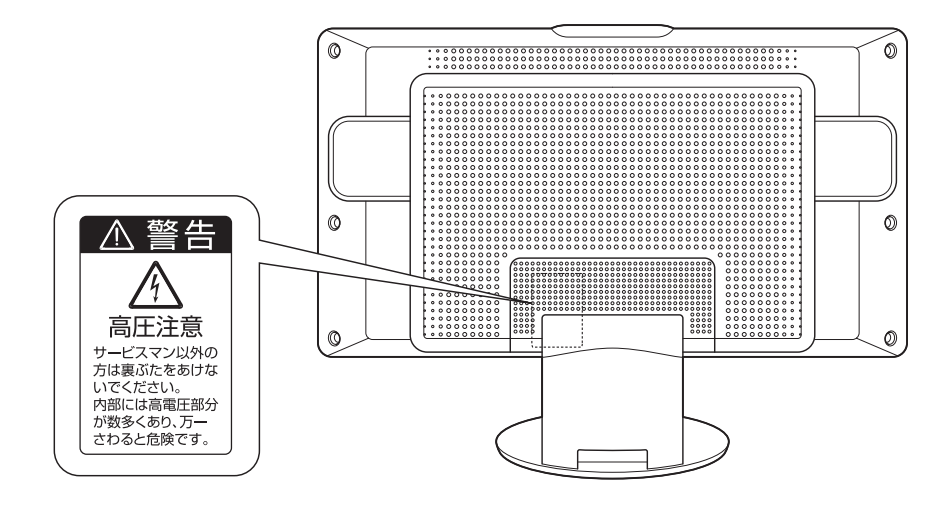

■ AC アダプター

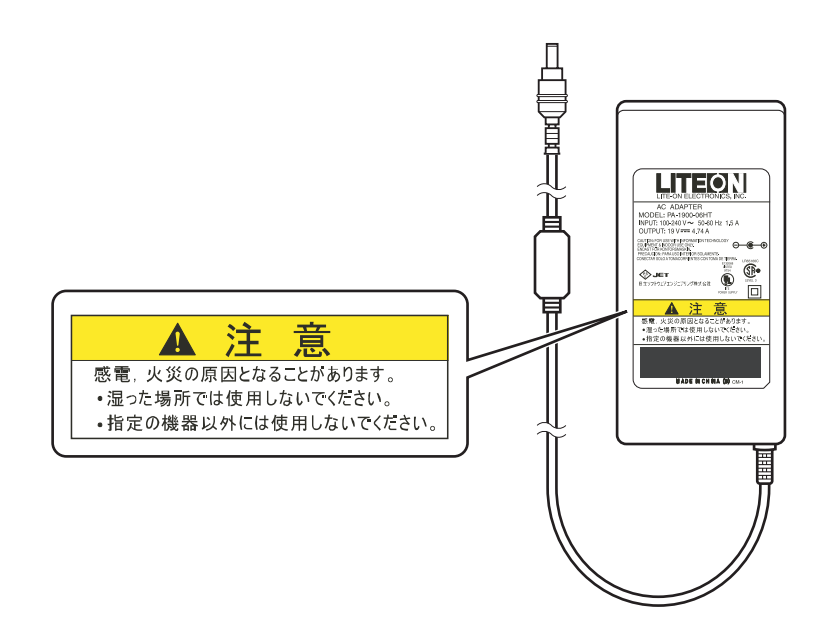

# <span id="page-11-0"></span>ディスプレイの概要

## <span id="page-11-1"></span>■■■■■■■■■■■■■■■

次の特長があります。

■ 広視野角 17 型ワイドスーパーピュアカラー液晶を採用

水平± 85 度、垂直± 85 度の視野角があり、斜めからもくっきり見えます。 画面全体が色むらなくきれいに見えます。

#### ■ デジタルインタフェースを採用

DVI(Digital Visual Interface) 方式のデジタルインタフェースを搭載しています。 アナログインタフェースのディスプレイのような画面の調整が不要です。 また、DDC 2B をサポートしており、Microsoft(R) Windows(R) Operating System( 以下、Windows) の Plug&Play 機能に対応しています。

#### ■ 1677 万色表示

静止画表示から動画表示まで、幅広いアプリケーションで使えます。

#### ■ 輝度自動切替機能をサポート

アプリケーションと連動して、画面の明るさを自動的に切り替えます。 メールやビデオ編集時は、明るさをおさえた目にやさしい画面にし(PC モード)、 テレビや DVD を画面全体でご覧になる時は、明るい画面に切り替えます (AV モード)。 PC モード、AV モードの明るさは、オン・スクリーン・ディスプレイ機能で設定します。

#### (重要)

・ 輝度自動切替機能は、パソコンに付属する特定のアプリケーションと連動して動作します。

#### 参照

・ [「オン・スクリーン・ディスプレイ \(OSD\) 機能」\(P.23\)](#page-24-1)

#### ■ 3種類の拡大機能をサポート

画面の拡大方法を次の 3 種類から選ぶことができます。

・ 標準拡大

正常な縦横比を保ったまま、画面の高さいっぱいに表示します。

- ・ 全画面拡大 画面全体に広げて表示します。
- ・ 3 分割拡大 画面の中央と左右とで拡大率を変えることで、横伸びした画面の違和感を緩和して表 示します。

#### **EXHIDE**

・ 拡大機能の選択は、オン・スクリーン・ディスプレイ機能で行います。

参照

・ [「オン・スクリーン・ディスプレイ \(OSD\) 機能」\(P.23\)](#page-24-1)

・ 工場出荷時は「標準拡大」に設定されています。

#### ■ スピーカー標準装備

ステレオ対応スピーカーを内蔵しており、最大 3W+3W で音声が出力できます。

#### ■ USB ハブ機能を搭載

搭載した 2 つの USB ハブは、AC アダプターから直接電源供給を受けるセルフパワーモー ドのため、プリンターのような消費電力の大きな USB 機器の接続も可能です。

■ メール着信をランプで確認

ディスプレイ前面にあるランプで、メールの着信がひと目でわかります。

# <span id="page-13-0"></span>各部の名称と操作方法

ディスプレイは前方に 5 度、後方に 25 度傾けることができます。 お好みの角度でお使いください。

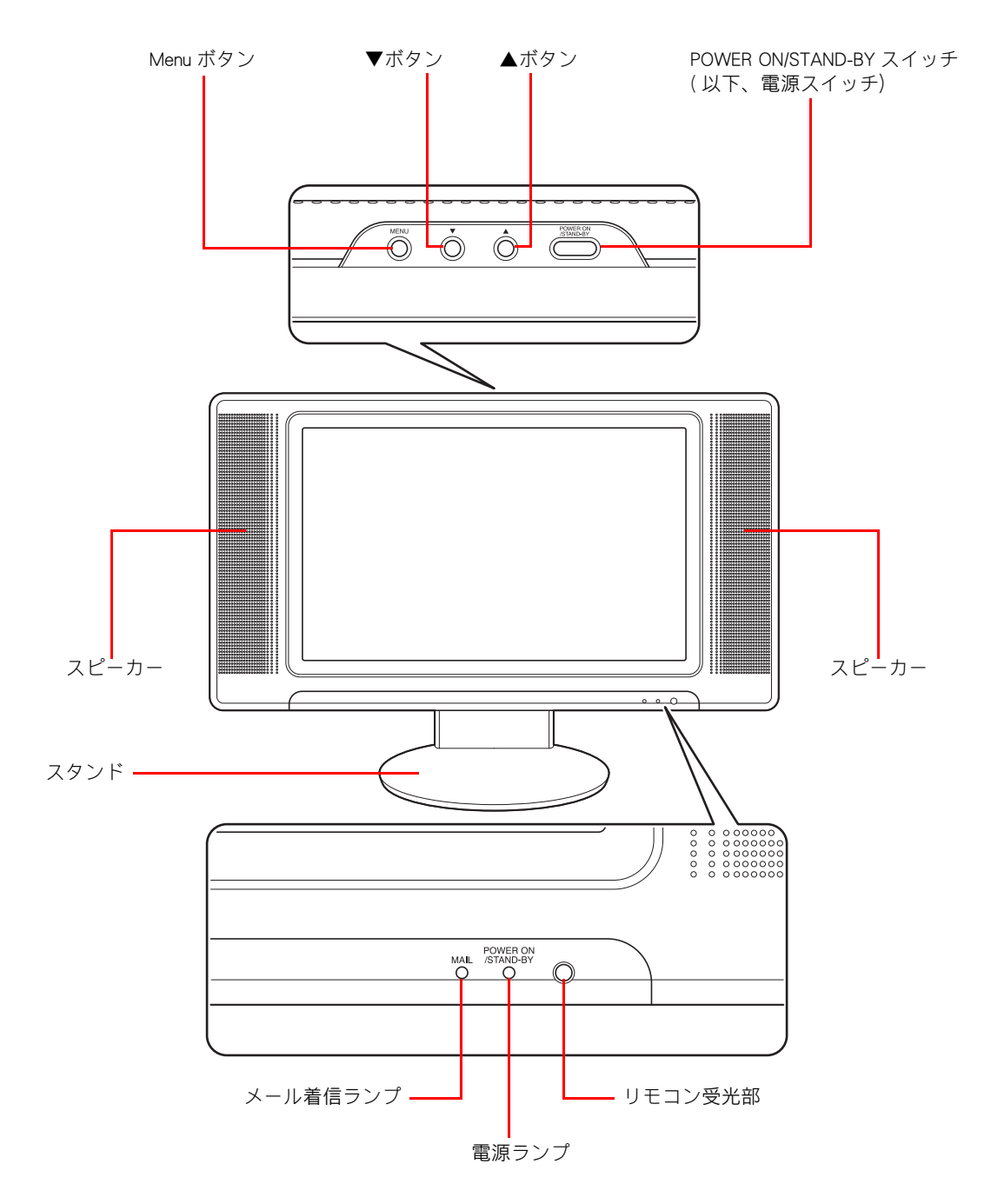

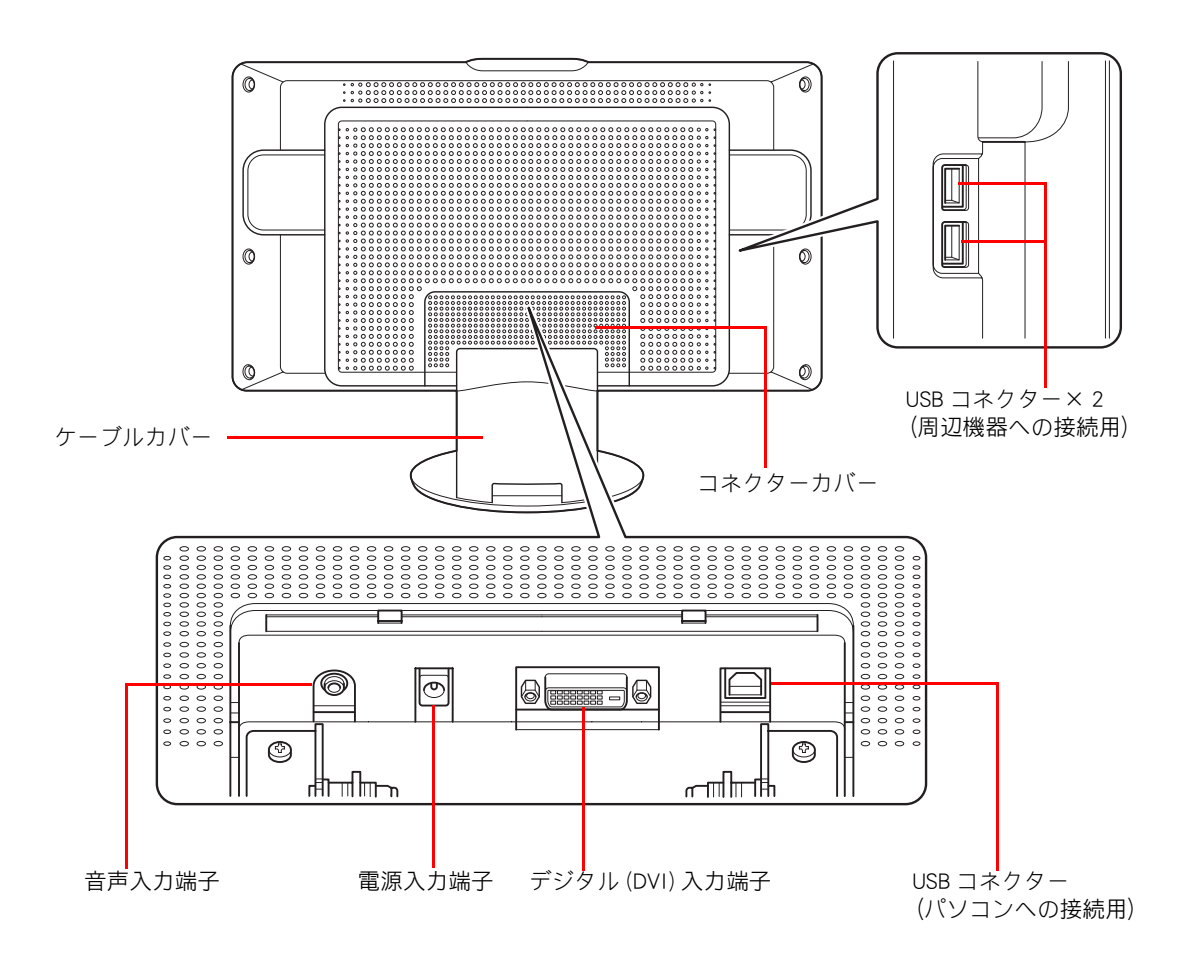

### <span id="page-15-0"></span>電源スイッチ・電源ランプ

本体上部の電源スイッチを押すことにより、電源の入 / 切を行うことができます。

- POWER ON (電源入)
	- ・ 電源ランプ (緑) 電源が入っている状態で映像信号が入力されているときに、緑色に点灯します。
- STAND-BY
	- ・ 電源ランプ(だいだい)

電源が入っている状態で映像信号が入力されていないときに、だいだい色に点灯し ます。

パソコンの電源が入っていないときや、省電力機能が働いているとき、または映像 入力ポートにコネクターが接続されていない場合に点灯します。 このとき、音声は出力されます。

- POWER OFF (電源切)
	- ・ 電源ランプ(消灯)

#### **A** 警告

・ 電源スイッチを OFF にしても、一部の回路には通電しています。休暇や旅行などで長期間ご使用に ならないときは、必ず電源コードのプラグをコンセントから抜いてください。万一、部品破損時に は火災の原因になります。

#### (重要)

- ・ 電源投入後は動作が安定するまで 20 ~ 30 秒かかります。その間に画面がちらつくことがあります。
- ・ 電源を切ったあと再び入れる場合は、30 秒以上空けてください。

## <span id="page-15-1"></span>■■ メール着信ランプ

メールを着信すると、メール着信ランプが点灯します。設定方法については、パソコン に付属の取扱説明書をご参照ください。

## <span id="page-15-2"></span>調整用ボタン

本体上部の各ボタンは、オン・スクリーン・ディスプレイ機能を使用して、画面を調整 するときに使います。

#### ● Menu ボタン

画面に調整用のメニュー ( 以下、メインメニュー ) を表示します。 メインメニューが表示されているときに Menu ボタンを押すと、各調整項目を選択し ます。

#### ● ▼ボタン / ▲ボタン

メインメニューが表示されていないときに押すと、明るさ調整メニューが表示され、 画面の明るさを調整できます。

▲ボタンを押すと、画面が明るくなります。

▼ボタンを押すと、画面が暗くなります。

メインメニューが表示されているときは、各調整項目を調整します。

#### 参照

・ [「オン・スクリーン・ディスプレイ \(OSD\) 機能」\(P.23\)](#page-24-1)

# <span id="page-16-0"></span>■■ そのほかの機能

#### ● Plug&Play 機能

Plug&Play 機能を実現させることができる VESA 規格 DDC 2B に対応しています。

#### ● 省電力機能

パソコンからの映像信号と同期信号を受信しないときは、自動的に消費電力を低減 し、 電源ランプがだいだい色に点灯します。

この機能を使う場合は、パソコンの省電力機能を設定してください。

DVI の省電力機能は、DMPM(Digital Monitor Power Management) に準拠しています。

#### ● USB ハブ機能

セルフパワーモードの USB ハブを搭載しています。

アップストリームポートを 1 ポート、ダウンストリームポートを 2 ポート搭載してい ます。

#### (重要)

- ・ USB ハブ機能を使うには、USB に対応したパソコンと OS(オペレーティングシステム)が必要です。
- ・ すべての USB 対応周辺機器の動作を保証するものではありません。
- ・ USB が機能するのは、ディスプレイの電源が入っているときのみです。
- ・ 使用する USB 対応周辺機器によっては、USB ハブ経由では正常に動作しない場合があります。 詳しくは、使用する USB 対応周辺機器の取扱説明書をご覧ください。

# <span id="page-17-0"></span>パソコンとの接続

# <span id="page-17-1"></span>■ ディスプレイの設置位置と使用時の姿勢

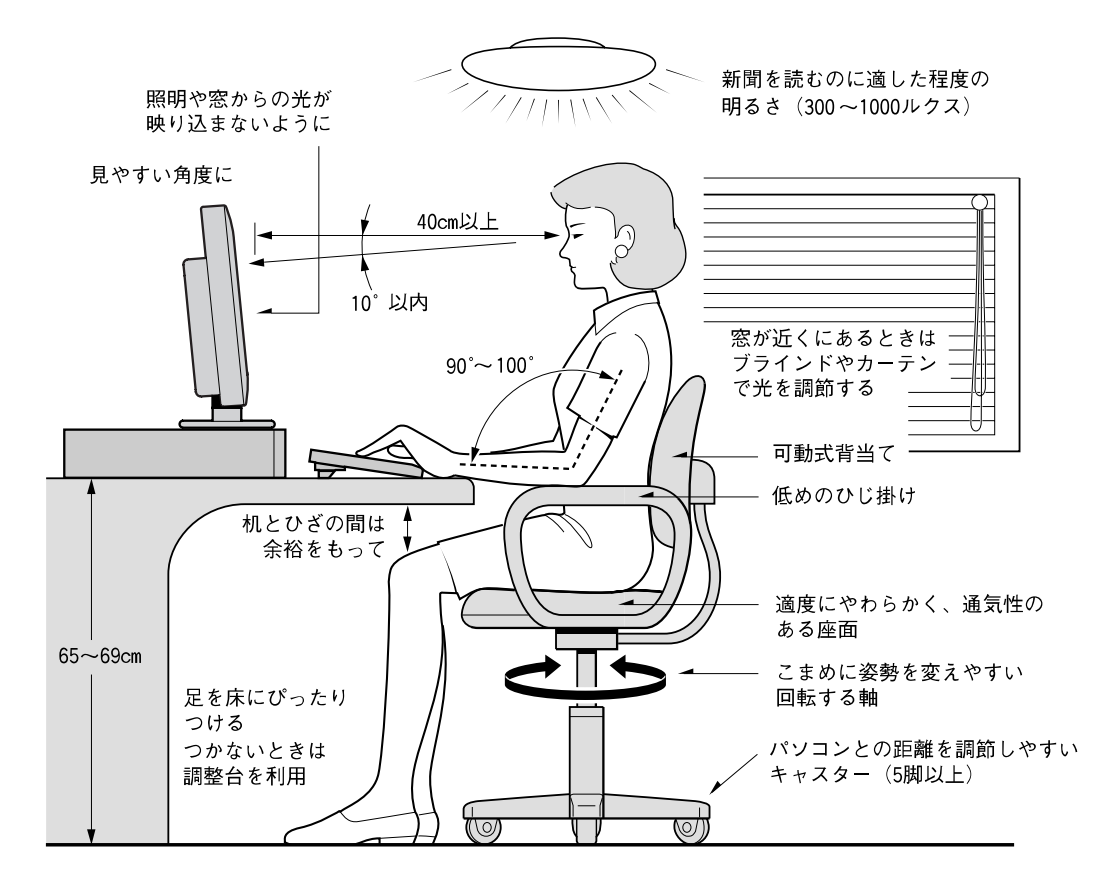

- 参照:日本人間工学会ノートパソコン利用の人間工学のガイドライン(1998 年労働科学 研究所発行)
- ・ ディスプレイの角度は、やや見下ろすようにセットし、目からの距離は 40cm 以上離 す。
- ・ ディスプレイの照度、明るさと周囲の照明を適度に調節し、ディスプレイの反射を抑 える(300 ~ 1000 ルクスが目安)。
- ・ パソコンの作業時間は、1 日最大 6 時間を目安とし、1 時間ごとに 10 ~ 15 分の休息 をとる。
- ・ 目から視対象(画面、原稿、キーボード)までのそれぞれの距離が大きく異ならな いようにする。

<span id="page-18-0"></span>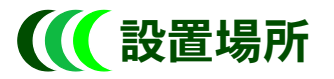

「ディスプレイの設置位置と使用時の姿勢」を読んでからディスプレイを設置してくださ い。

#### △ 警告

- ・ 浴槽、洗面台、台所の流し台、洗濯機、加湿器のそばなど、水を使用する場所の近傍、湿気の多い地 下室、水泳プールの近傍やほこりの多い場所で使用しないでください。電気絶縁の低下によって火災 や感電の原因になります。
- ・ 通気孔は内部の温度上昇を防ぐためのものです。物を置いたり立てかけたりして通気孔をふさがない でください。また、通気孔をふさいでしまうラックなどへの設置はしないでください。内部の温度が 上昇し、発煙、発火や故障の原因になります。
- ・ ディスプレイを傾けて固定するラックなどには、設置しないでください。通気孔を通る空気の流れが 変わるため、内部の温度が上昇し、発煙、発火や故障の原因になります。

#### △注意

・ 傾いたところや狭い場所など不安定な場所には置かないでください。 落ちたり倒れたりして、けがをするおそれがあります。

#### 注意

- ・ 高温にならない所へ設置してください。 直射日光のあたる場所、ストーブのような熱器具の近くに置くと、故障の原因になります。
- 腐食性ガスの発生しない所、振動のない所に設置してください。 油煙や腐食性ガスの発生する場所、振動が継続する場所に置くと、故障の原因になります。

## <span id="page-19-0"></span>■■コネクターカバー・ケーブルカバーの外し方

接続する前に、ディスプレイ背面のコネクターカバーとケーブルカバーを取り外します。 次の手順で取り外してください。

■ コネクターカバーの左右のフック(①)を矢印の方向に引き上げて外し、上側 のフック(②)を外して取り外します。

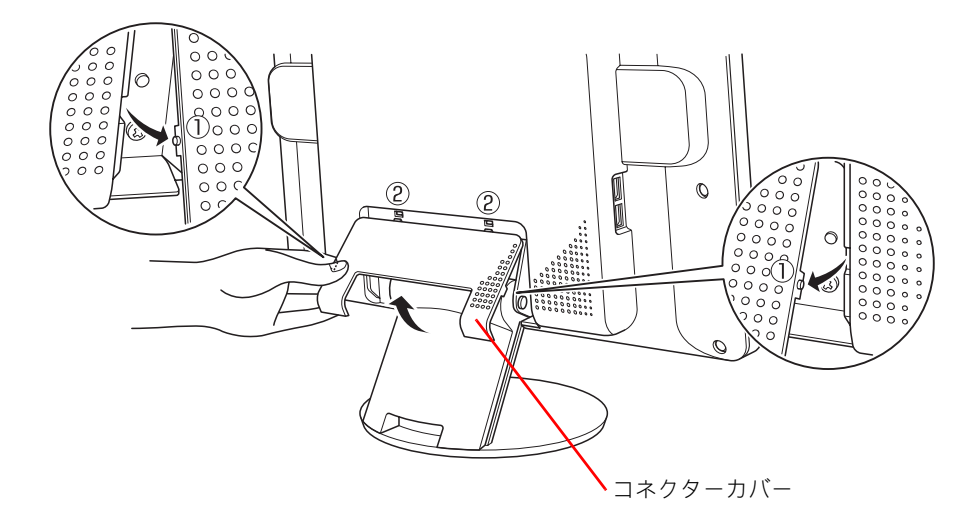

2 ケーブルホール内にあるツメ(①)を左右の人差し指で持ち上げて外し、上側 の 2ヶ所のフック (2) をスタンド金具から外して、ケーブルカバーを取り外 します。

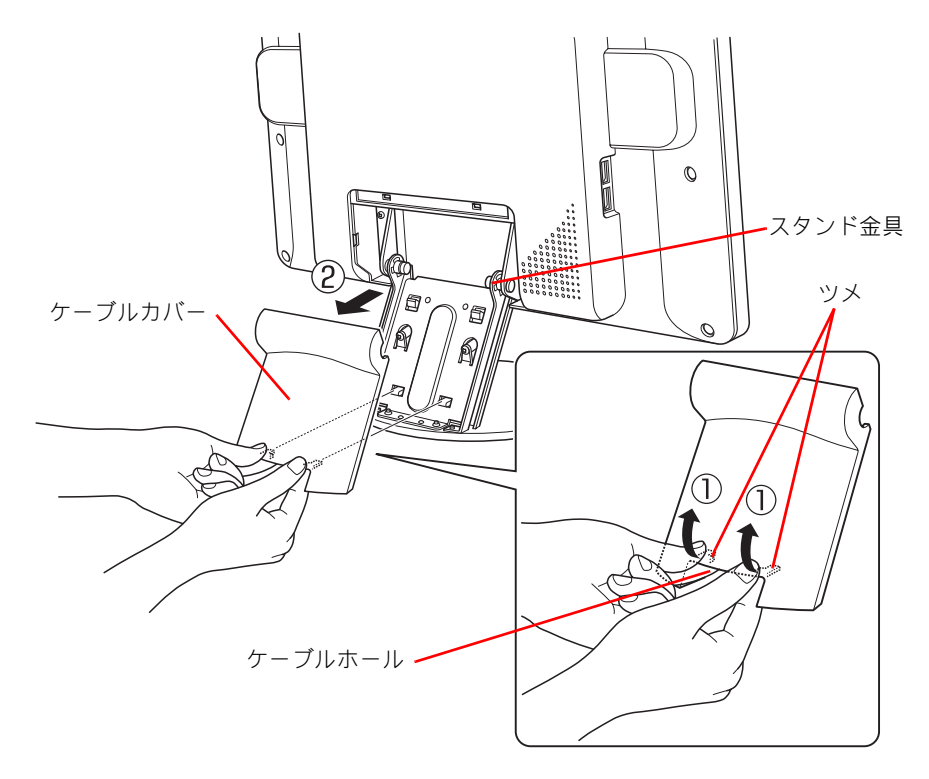

<span id="page-20-0"></span>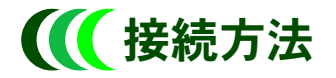

接続は、すべての電源スイッチが OFF であることを確認してから行ってください。 電源スイッチの位置については「各部の名称と操作方法」をご参照ください。 また、パソコンに付属のマニュアルもご参照ください。

### 映像・音声・USB の接続

次のイラストを参考に接続してください。インタフェースケーブルは向きが決まってい るため、向きに注意して接続してください。なお、インタフェースケーブルは、ディス プレイ側に接続された状態で同梱されています。

メール着信ランプを利用するときは、USB コネクターを必ず接続してください。 ディスプレイのスピーカーを使用せず、お持ちのステレオコンポや AV システムにパソコ ンのオーディオを接続する場合は、オーディオコネクターのコネクターキャップは、付 けたままにしておいてください。

( 接続例 )

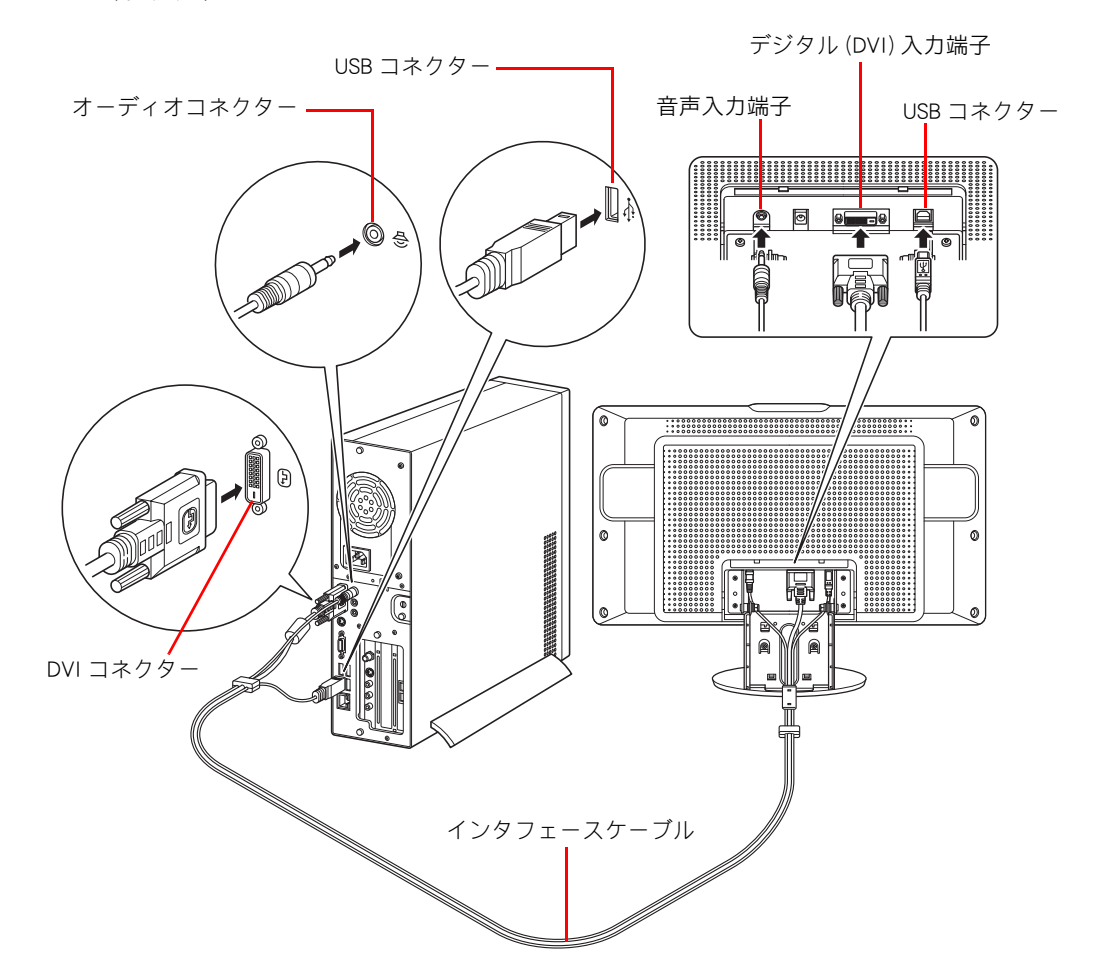

### AC アダプターの接続

次のイラストを参考に①から②の順番で接続してください。

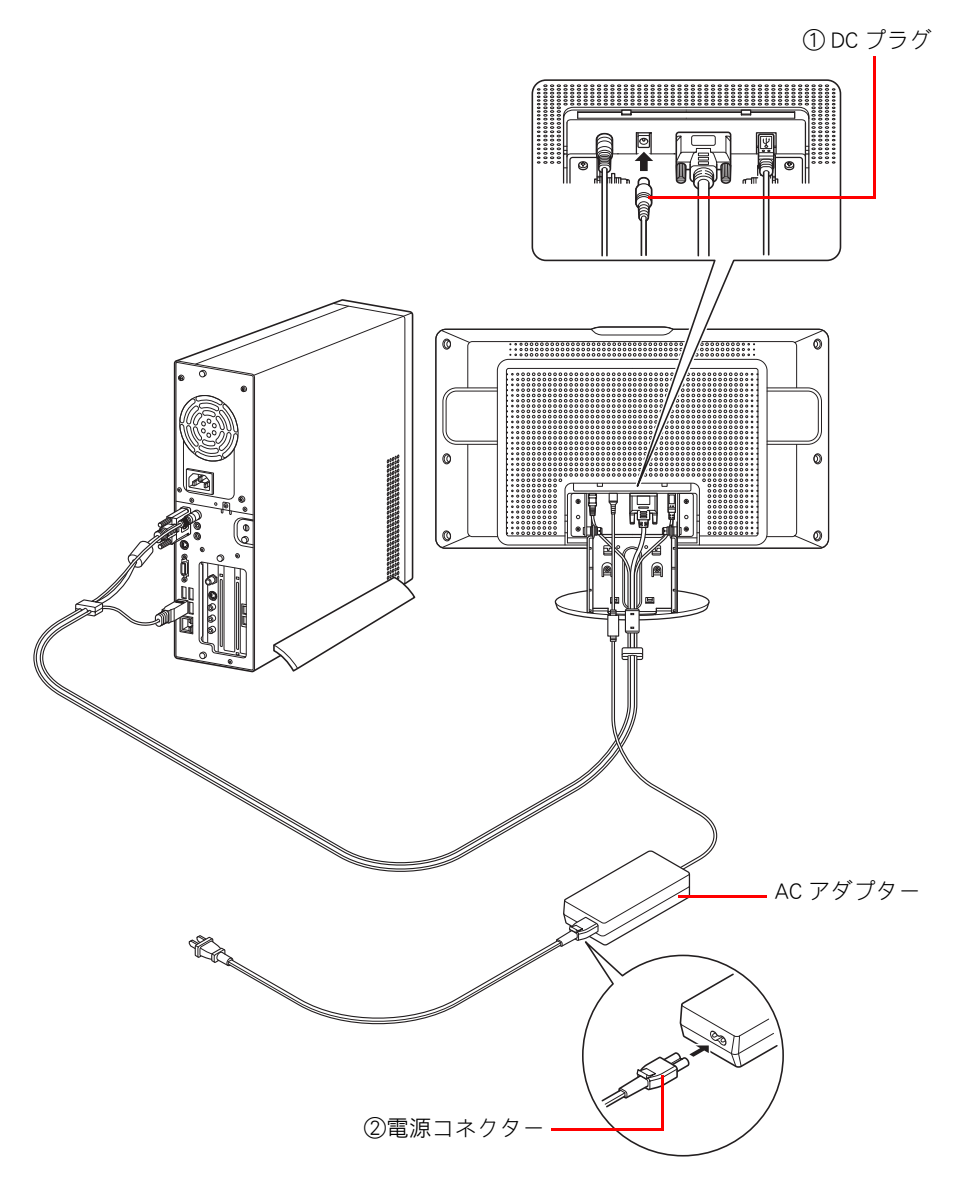

#### (重要)

- 画面が表示されている状態でインタフェースケーブルの DVI コネクターを抜かないでください。再 度、インタフェースケーブルの DVI コネクターを差し込んでも画面が表示されないことがあります。 この場合は、パソコンを再度立ち上げ直す必要があります。
- ・ インタフェースケーブルの各コネクターを接続するときは、上下の向きを確かめ奥までしっかり差 し込みます。
- ・ DVI コネクターは、パソコンとディスプレイに直接接続し、延長ケーブルや各種アダプターは使用し ないでください。使用すると、画面が正しく表示されないことがあります。
- ・ インタフェースケーブルは、必ず付属のものをご使用ください。
- ・ 本製品は、パソコン付属の専用ディスプレイです。ほかのパソコンで正しく表示することを保証す るものではありません。

# <span id="page-22-0"></span>■■ カバーの取り付け

各ケーブルの接続が終わったら、次の手順でカバーを取り付けてください。

■ ケーブルカバー下側の2ヶ所のフック (①) をスタンド金具にひっかけ、矢印 の方向に押し下げてケーブルホール内の 2ヶ所のツメ(②)をはめ込み、ケー ブルカバーを取り付けます。

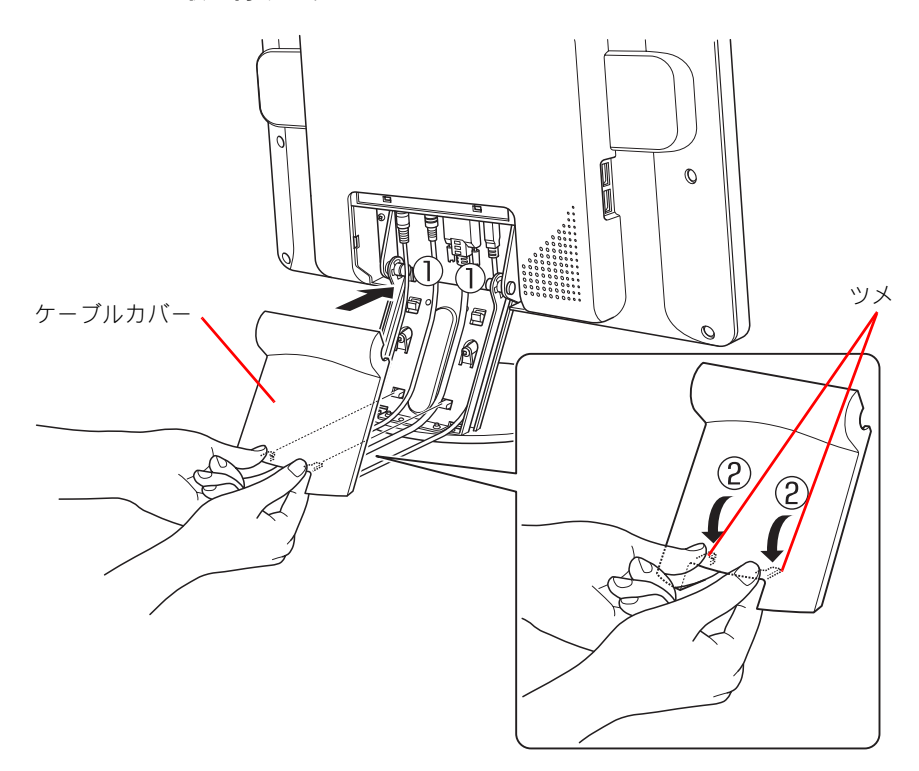

2 コネクターカバー上部のフック(①)をディスプレイ背面にはめ込み、左右の フックを(②) ディスプレイにはめ込み、固定します。

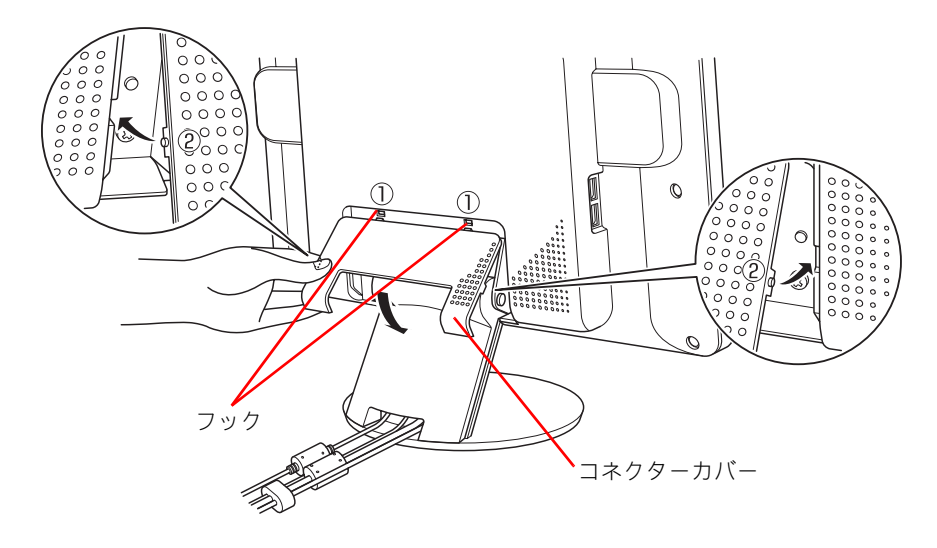

3 ディスプレイの電源コードのプラグを、コンセントに差し込みます。

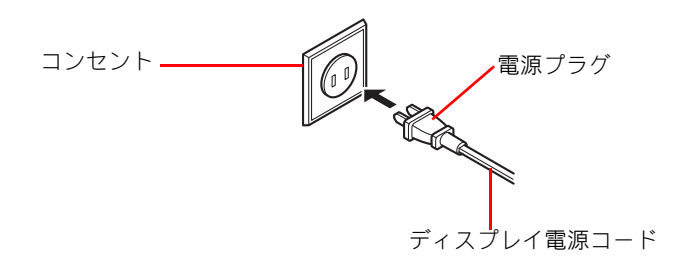

#### △ 警告

- ・ 電源プラグをコンセントに差し込むとき、または抜くときは必ず電源プラグを持って行ってくださ い。電源コード部分を引っ張るとコードの一部が断線してその部分が過熱し、火災の原因になりま す。
- ・ 休暇や旅行などで長期間ご使用にならないときは、電源プラグをコンセントから抜いてください。 使用していないときも通電しているため、万一、部品破損時には火災の原因となります。
- ・ 電源プラグをコンセントから抜き差しするときは、乾いた手で行ってください。濡れた手で行うと 感電の原因になります。
- ・ 電源プラグは次のようにしないと、トラッキングの発生や接触不良で過熱し、火災の原因になりま す。
	- ・ 電源プラグは、根元までしっかり差し込んでください。
	- ・ 電源プラグは、ほこりや水滴が付着していないことを確認し、差し込んでください。付着して いる場合は、乾いた布などで拭き取り、差し込んでください。
	- ・ グラグラしないコンセントを使ってください。

# <span id="page-24-0"></span>操作方法

<span id="page-24-1"></span>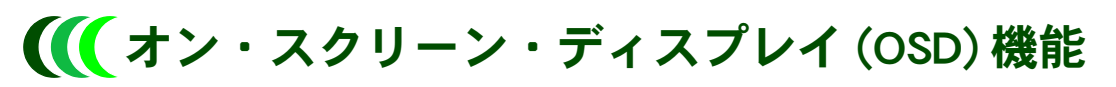

オン・スクリーン・ディスプレイ ( 以下、OSD) 機能により、画面にメインメニューを表 示し、画面の切り替えや明るさ、スピーカーの音量調整などを行うことができます。 なお、メインメニューは日本語と英語で表示できますが、本書では日本語版で説明して います。

#### ● メインメニュー

Menu ボタンを押すと次のメインメニューが表示されます。

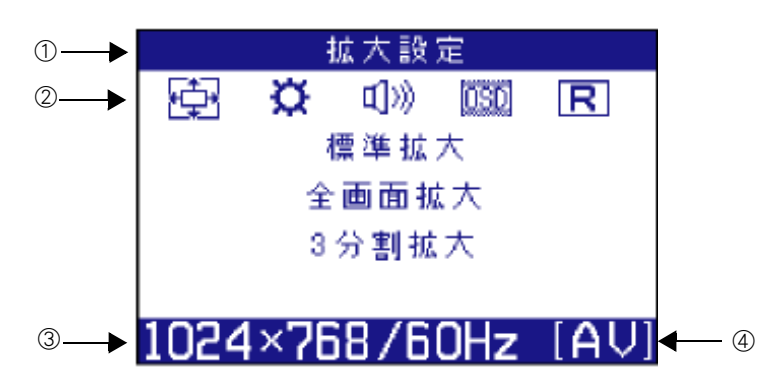

①…調整項目名

②…調整項目アイコン

③…映像入力ポート:入力信号の解像度 / 垂直同期周波数

④…現在の明るさモードを表示:[PC] → PC モード、[AV] → AV モード

- メニューが画面に表示されていないときに▲ボタンや▼ボタンを押すと、明るさ調整メ ニューが表示されます。
- メインメニューが画面に表示されている状態で Menu ボタンを押し、各調整項目を選択し ます。
- Menu ボタンを押すごとに、次ページの表の番号1~ 5 の順番で調整項目が変わります。選 択された項目は調整項目アイコンが朱色で表わされ、上のバーに調整項目名が表示されま す。
- 番号 5 まで移動したあと、Menu ボタンを押すと OSD 機能が終了します。 OSD 画面は約 10 秒間操作がないと自動的に終了します。

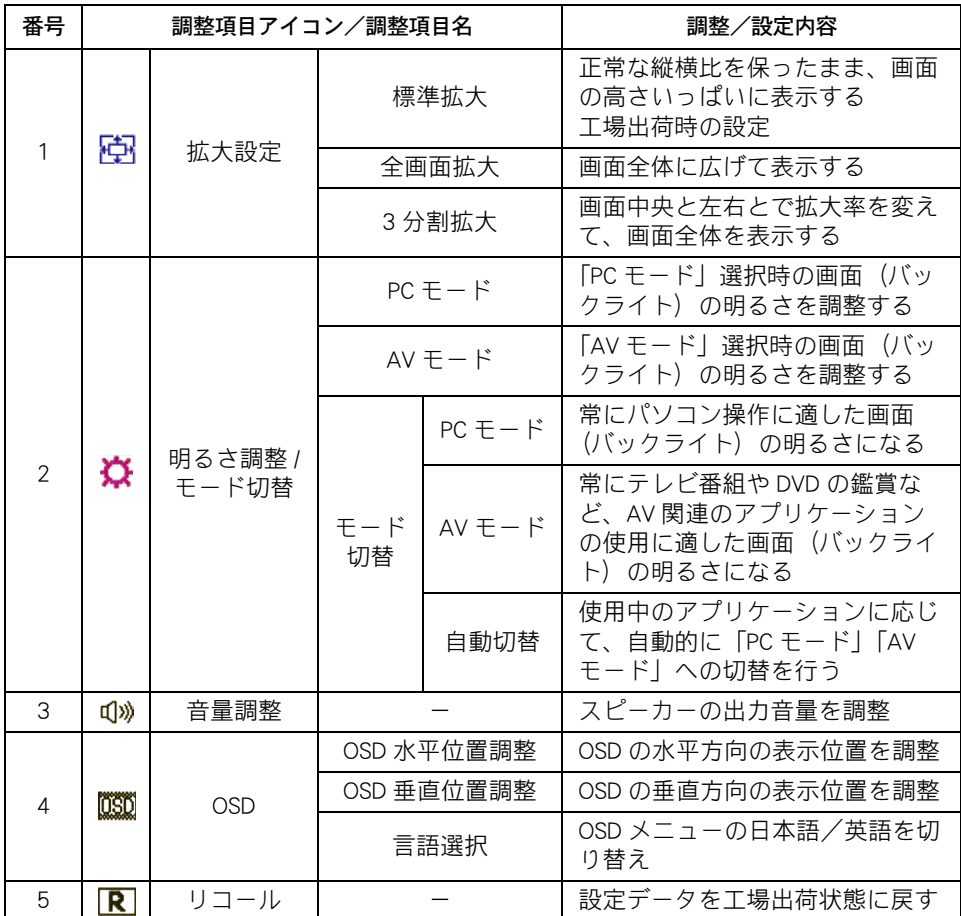

#### ■拡大設定について

拡大設定では、「標準拡大」「全画面拡大」「3 分割拡大」から表示方法を選択します。

#### ●標準拡大

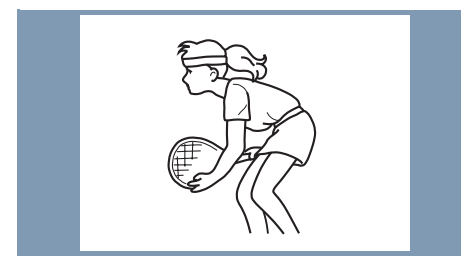

正常な縦横比を保持したまま、画面の高さ いっぱいに表示します。

#### ●全画面拡大

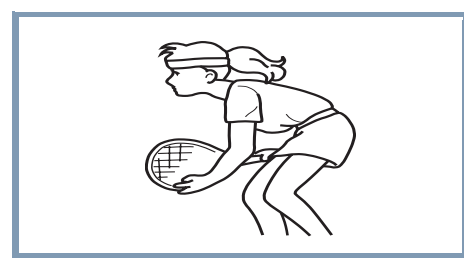

画面いっぱいに広げて表示します。

#### ●3分割拡大

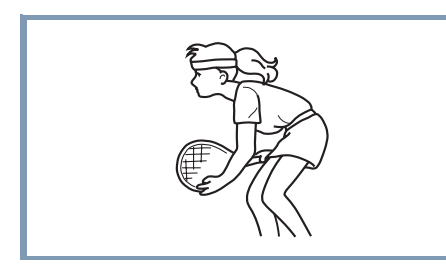

画面を縦に3分割し、中央部分の拡大比率を 正常に近づけることで、画面全体の横伸びし た違和感を緩和します。

#### 重要

- ・ 本ディスプレイは、1280 × 768 ピクセルで構成されています。パソコンで 1024 × 768 ピクセルな ど縦横比率の異なった解像度を設定すると、図形や文字などの縦横比が若干異なって表示されます。 正しい比率で表示するには、画面の解像度を 1280 × 768 ピクセルに設定してください。
- ・ 1280 × 768 ピクセル未満の解像度を設定した場合、画像を拡大して表示しているため、文字や罫線 などの太さが不均一になる場合があります。これは、ディスプレイが疑似的に拡大表示しているため であり、故障ではありません。

# <span id="page-27-0"></span>お取り扱い

## <span id="page-27-1"></span>■■日頃のお手入れ

- 日頃のお手入れは、あらかじめ電源が入っていないことを確認してから行ってください。
- ディスプレイのほこりは、掃除機や乾いた布で取り除いてください。汚れは、乾いた柔ら かい布でふき取ってください。汚れがひどいときや油による汚れは、水や中性洗剤に浸し て固く絞った布で軽くふき取ってください。水や洗剤がディスプレイ内部に入ると故障の 原因となります。

特に、次の洗剤などは塗装を痛めますので使用しないでください。

- ・アルカリ性洗剤、アルコール系洗剤、みがき粉、粉石鹸、カーワックス類など
- ベンジンやシンナーなどの薬品を使ったり、殺虫剤をかけると、変形または変色すること があります。
- ゴムやビニール製品などを長時間接触したままにしないでください。変質したり、塗装が はげるなどの原因となります。
- 化学ぞうきんを使うときは、その注意書に従ってください。
- 液晶表示面は傷つきやすいので、硬いもの ( 鉛筆硬度 HB 以上 ) で押したりこすったりし ないでください。ティッシュペーパーなどで強くこすっても傷がつきますのでご注意くだ さい。
- 液晶表示面にほこりがたまった場合は、乾いた柔らかい布で表示面を軽くふき取ってくだ さい。落ちにくい汚れの場合は、市販の液晶画面用クリーナーを少量つけて、ふき取って ください。このときクリーナーが流れ落ちてディスプレイ内部に入らないようにご注意く ださい。

# <span id="page-27-2"></span>そのほか

- ご使用にならないときは、カバーなどをかけてほこりが入らないようにしてください。
- 液晶表示面の周囲を押さえたり、その部分に過度のストレスがかかる状態で持ち運んだり しないでください。液晶表示面が破損するおそれがあります。
- 液晶パネルの性質上、画面上で正しい色が表示できない点 (ドット) が生じることは避け られませんのでご了承ください。
- 表示画面によっては色むらが見える場合があります。液晶の特性上、本現象が発生するこ とがありますが故障ではありません。
- 接続するパソコンによっては、OS (オペレーティングシステム) が立ち上がるまでに表 示解像度の切り替えを頻繁に行うため、ディスプレイへの画面表示が数秒遅れることがあ ります。これは、パソコンから出力される映像信号が安定するまでの間にディスプレイが 信号を監視するためであり、故障ではありません。パソコンから出力される映像信号が安 定したら、画面は正しく表示されます。
- 表示解像度が切り替わる瞬間に画面ノイズが表示されることがあります。故障ではありま せん。
- ディスプレイ部は前後へ傾けることができます。このとき過度のストレスがかからないよ うに、両手で操作してください。無理な力が加わると、故障の原因となります。
- 本ディスプレイを営利目的、または公衆に視聴されることを目的として、喫茶店、ホテル などで、全画面拡大などの拡大状態で使用すると、著作権法上で保護されている著作者の 権利を侵害するおそれがあります。ワイド映像でない従来の 4:3 の映像をディスプレイの 画面いっぱいに表示してご覧になると、画像が変形して見えます。製作者の意図を尊重し たオリジナルな映像は、標準拡大設定でご覧ください。

# <span id="page-28-0"></span>ハード技術情報

# <span id="page-28-1"></span>仕様

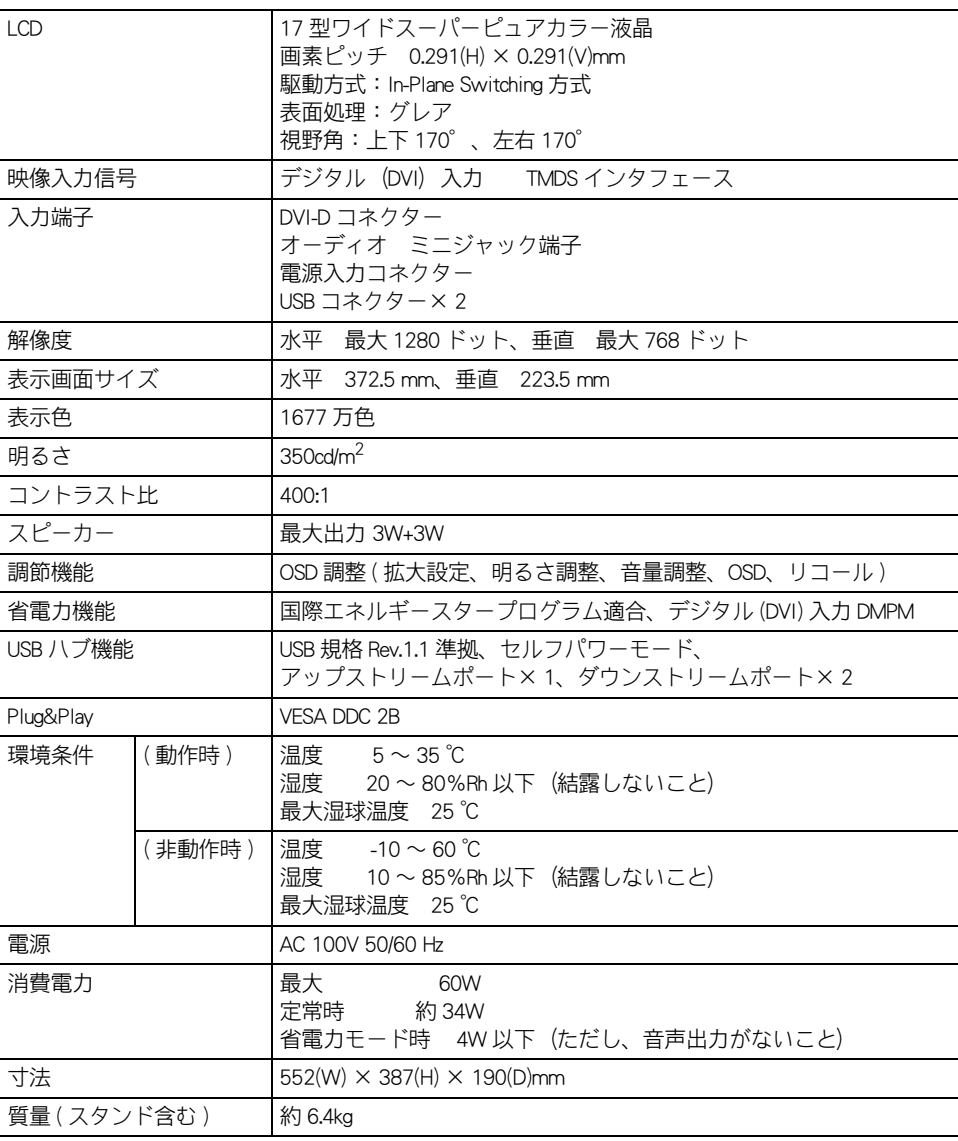

# <span id="page-29-0"></span>コネクター信号について

● DVI コネクター

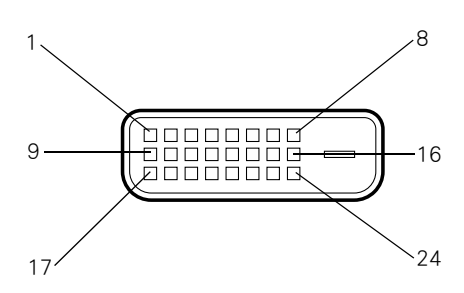

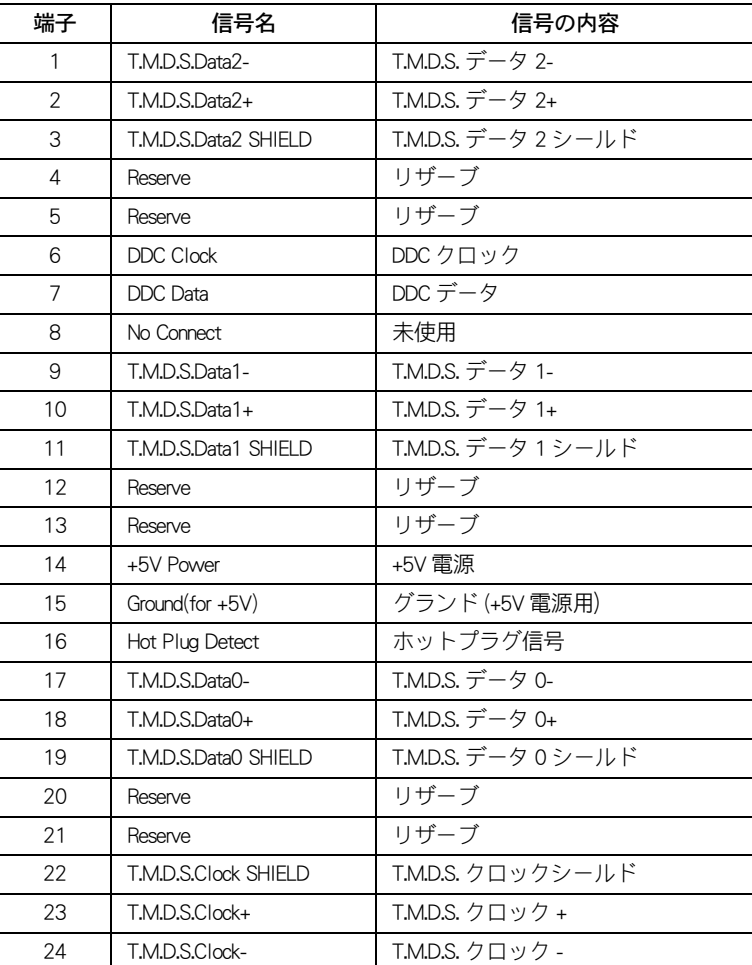

● USB コネクター

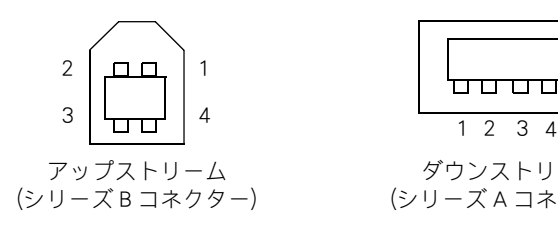

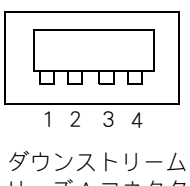

(シリーズ A コネクター)

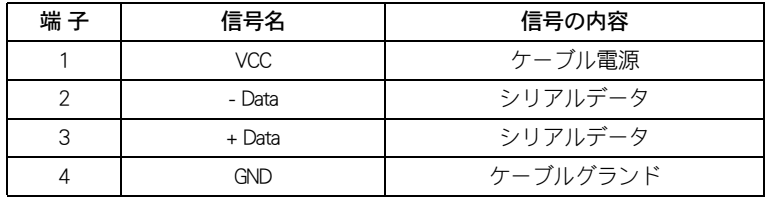

# <span id="page-31-0"></span>有償部品

液晶ディスプレイの部品は使用しているうちに劣化します。 次の部品は、寿命時に交換してください。 その際は、お買い求め先にご連絡ください。 なお、交換した部品は、購入時の部品と仕様が異なる場合があります。

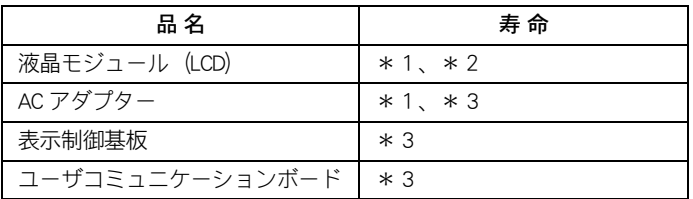

\* 1 : 各部品の寿命は一般家庭においての使用状態で、一日 8 時間の通電使用をした場合、約5年です。 したがって、1日当たりの通電時間が上記より長い場合は、その分寿命は短くなります。

\* 2 : 液晶モジュールは、明るさが当初の約 1/2 に低下したときを寿命とします。 なお、寿命となるまでの時間は、使用頻度や輝度設定によって変わります。

\* 3 : 使用しているアルミ電解コンデンサーは寿命のある部品です。

# <span id="page-32-0"></span>故障かな?と思ったら

# <span id="page-32-1"></span>■ 考えられる原因と対策

ご使用の際、不具合が生じた場合、次の項目をチェックしてください。

● 電源ランプが点灯しない

| 考えられる原因                                 | 対処方法                |
|-----------------------------------------|---------------------|
| 電源プラグは接続されていますか?<br>(コンセント側、AC アダプター側 ) | 電源プラグを接続してください。     |
| 電源スイッチは ON になっていますか ?                   | 電源スイッチを ON にしてください。 |

● 画面に何も表示されない

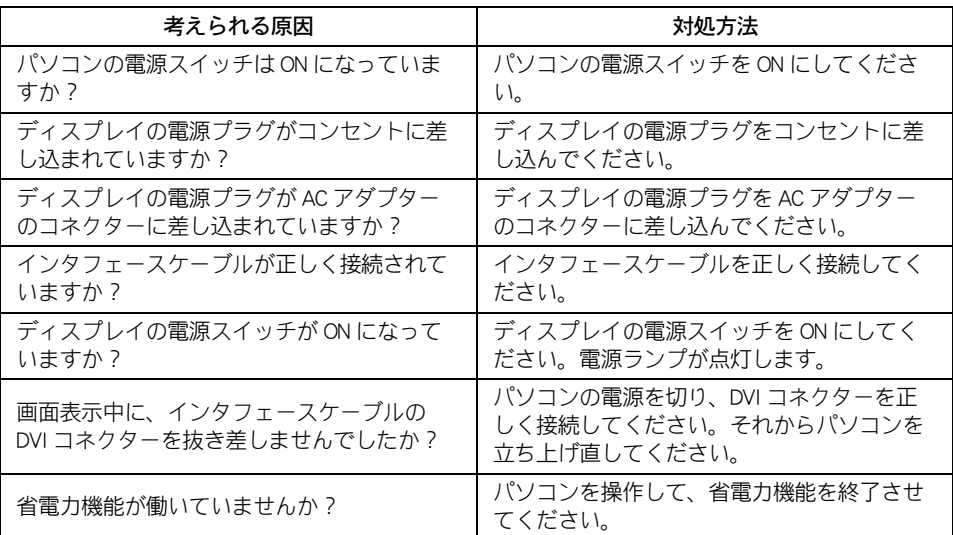

#### ● 表示色がおかしい

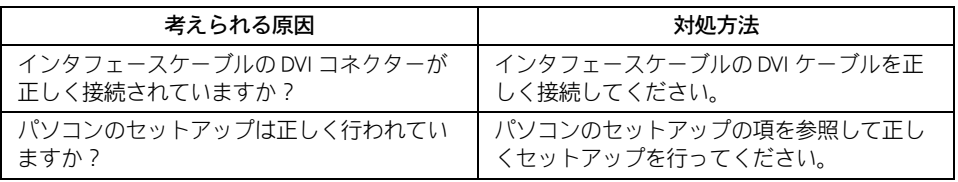

● スピーカーから音が出ない

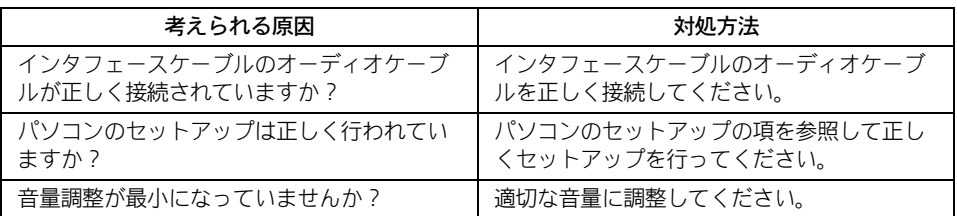

● USB 機能が動作しない

| 考えられる原因                            | 対処方法                                                                                            |
|------------------------------------|-------------------------------------------------------------------------------------------------|
| USBケーブルが正しく接続されていますか?              | USBケーブルを正しく接続してください。                                                                            |
| OS (オペレーションシステム)がUSBに対応<br>していますか? | USB ハブを機能させるためには、USB に対応<br>したパソコン、OS が必要です。パソコン、OS<br>がUSBに対応しているかどうかについては、<br>各マニュアルをご参照ください。 |
| ディスプレイの電源スイッチが ON になって<br>いますか?    | USB 機能のみを使用する場合でも、ディスプ<br>レイの電源を入れてください。                                                        |

●メール着信ランプが点灯しない

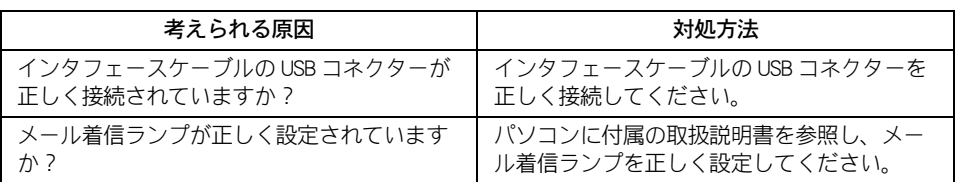

●リモコンが動作しない

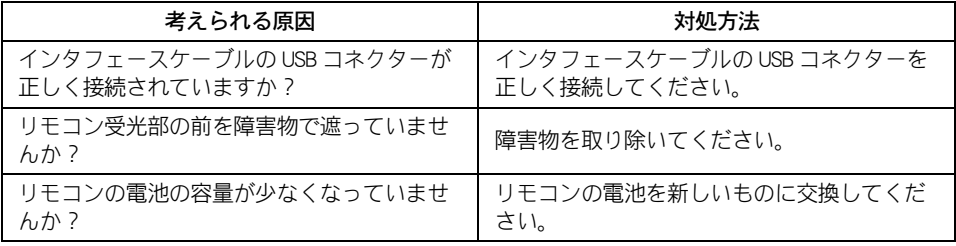

●輝度自動切替機能が動作しない

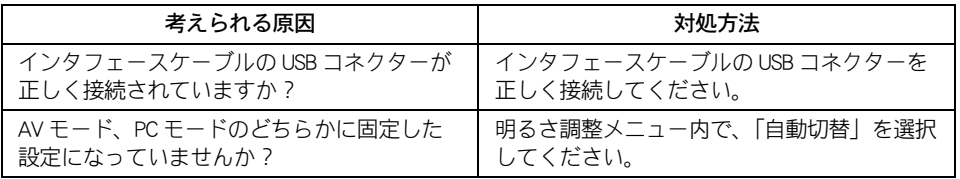

● 3 分割拡大が動作しない

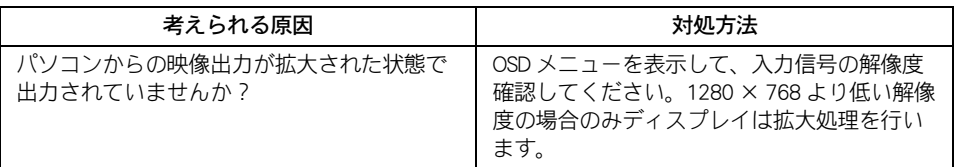

# <span id="page-34-0"></span>アフターケアについて

ここでは、ディスプレイを購入されたあとに受けられるアフターケアについて 説明します。

参照 ・ 「 Prius 集中修理センタ」へのお問い合わせについて→パソコンに付属の取扱説明書をご覧ください。

# <span id="page-34-1"></span>保証書について

保証書は、パソコン本体に添付の保証書をご使用ください。 ご購入の際に、所定事項が記入されたものをお受け取りになり、大切に保管しておいて ください。

保証期間中に万一故障した場合は、保証書の記載内容に基づいて無料で修理いたします。 詳しくは、保証書をご覧ください。保証期間終了後の修理については、「 Prius 集中修理セ ンタ」へお問い合わせください。

<span id="page-34-2"></span>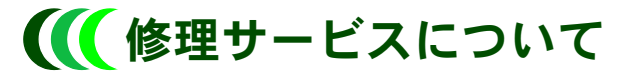

保守サービスをお受けになる際は、「 Prius 集中修理センタ」へお問い合わせください。

### <span id="page-34-3"></span>■ 保守サービスの種類

#### ●引取り修理

「 Prius 集中修理センタ」にご連絡ください。修理依頼品をお受け取りし、修理完了後にお 届けいたします。 保証期間中は修理費 / 運送費とも無償です。保証期間後は修理費 / 運送費は有償になりま

す。

# <span id="page-34-4"></span>■ 保守部品について

ディスプレイの保守部品の保有期間は、製造終了後 6 年です。

### 液晶ディスプレイ 取扱説明書

初 版 2003 年 12 月

無断転載を禁止します。

落丁・乱丁の場合はお取り替えいたします。

# 株式会社 日立製作所

# インターネットプラットフォーム事業部

〒 243-0435 神奈川県海老名市下今泉 810 番地 お問い合わせ先:安心コールセンタ : 0120-8855-96

Copyright(C) Hitachi. Ltd. 2003. All rights reserved.

このマニュアルは、再生紙を使用しています。 DT5173W-1